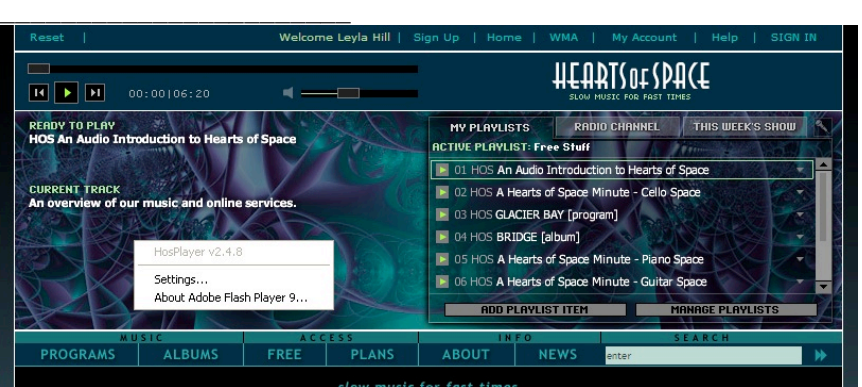

**1. HosPlayer version \_\_\_\_\_\_\_\_\_:** Please right click on our photo banner area to bring up the Flash info box. The top line says **HosPlayerv2.\_\_\_.\_\_\_**.

**2. Adobe Flash Player version \_\_\_\_\_\_:** Select "About Adobe Flash Player X..." That opens a new browser window displaying your version of Adobe Flash Player. The one illustrated below is 9.0.124.0. What's yours?

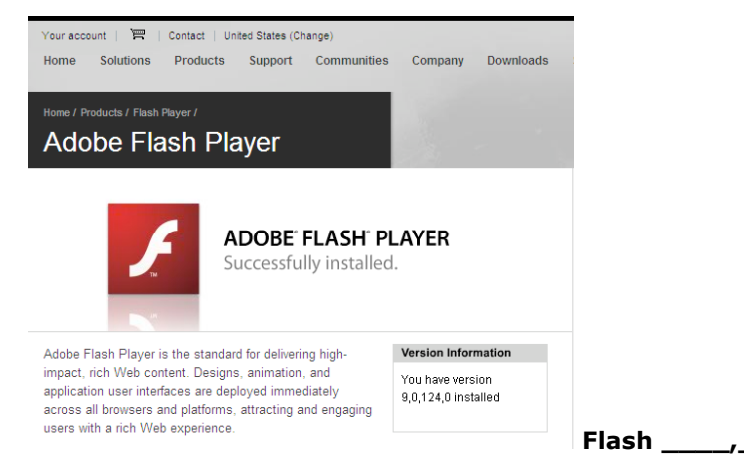

## **2.A. Windows Operating System version\_\_\_\_\_\_\_\_\_\_\_\_\_\_\_\_\_\_\_:**

Please click the START menu and select Control Panel. Under the Help menu, select "About Windows:"

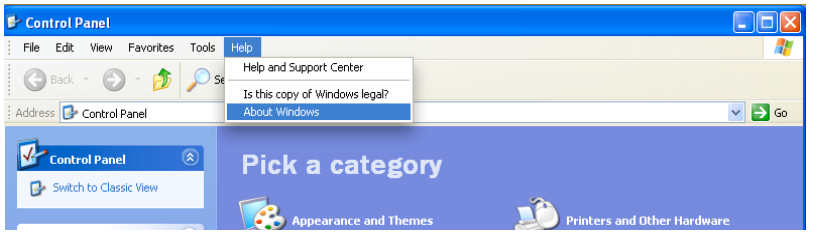

The next window displays your "build" of Windows, in the example, Version 5.1 (Build 2600.xpsp\_2\_gdr.080814-1233 : Service Pack 2). What's yours?

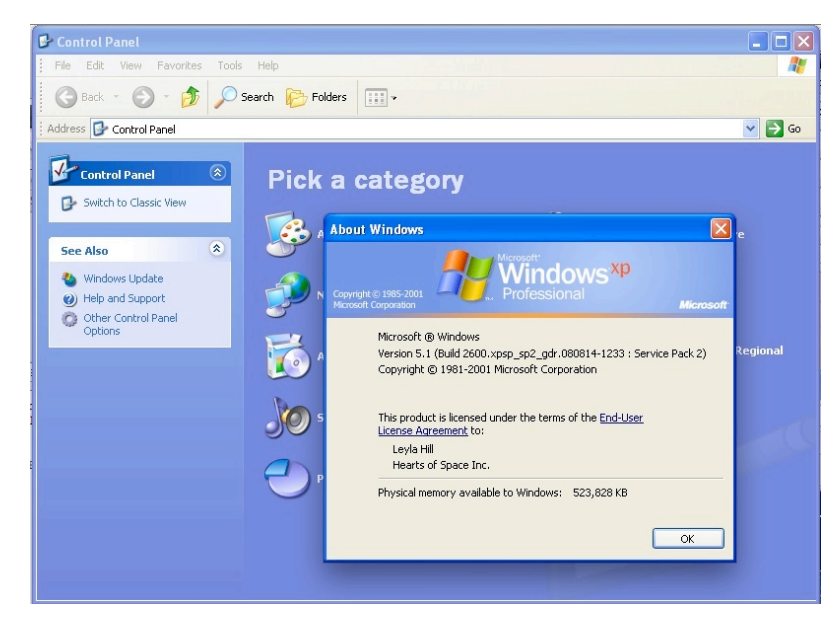

**2B. Mac OS X version:** Look under the Apple menu, "About this Mac." The window that opens displays the version of **Mac OS X, 10\_\_\_\_\_\_\_** 

## **3. The Web Browser and version I use is**\_\_\_\_\_\_\_\_\_\_\_\_\_\_\_\_\_\_\_\_\_

**Internet Explorer:** Under the IE Help menu, select "About Internet Explorer."

**Firefox for Windows:** Under the FF Help menu, click "About Mozilla Firefox." **Firefox for Mac:** Under the Firefox menu, click "About Mozilla Firefox." **Safari for Mac:** Under the Safari menu, click "About Safari."

**4. My internet connection is** Dial up? DSL? T-1? Cable? Satellite? Other\_\_\_ Please go to http://www.speedtest.net and click the test link closest to you.

My download speed is

**5. I use a wireless router, Yes/No? \_\_\_\_\_\_.** If so…

How far is your router from your internet connection? How far between your computer and your router? \_\_\_\_\_\_

## **SUMMARY: My software/versions/info:**

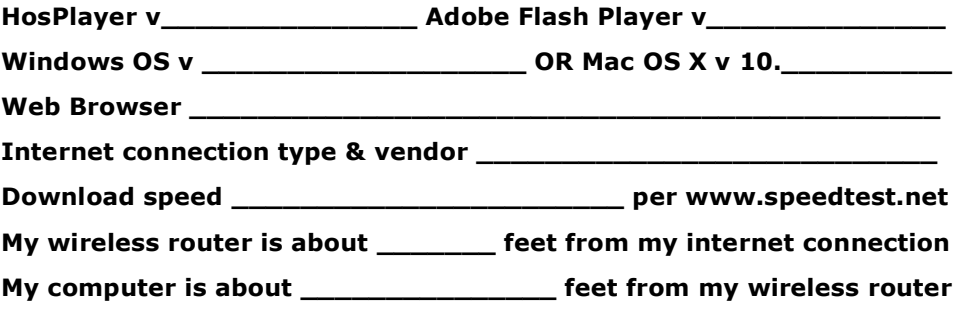

HEARTS OF SPACE • http://www.hos.com • Please send this information to help@hos.com along with your inquiry or trouble ticket